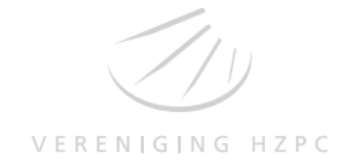

# **FAQs:** *MyLeo*

## 1. **How can I log in to MyLeo?**

*You can access MyLeo via [www.hzpc.myleo.com.](http://www.hzpc.myleo.com/) All holders of HZPC certificates have received their login credentials by letter. If you are a new certificate holder, you will receive the information as soon as possible. In order to be able to use MyLeo you need an email address.*

## 2. **What should I do if I have forgotten my password?**

*Go to the MyLeo website [\(www.hzpc.myleo.com\)](http://www.hzpc.myleo.com/). Press 'I don't know my password'. Then type your username and click the grey arrow.* 

*You will receive an email from MyLeo with a link to change the password. Click on the link, you will be redirected to a page where you can enter a new password (minimum 8 characters; at least 1 uppercase, 1 lowercase and 1 number). Click the button 'request code'. Do not close the screen! You will receive another email from ING with a 6 digit code. Enter the code and click the button 'change'.*

## 3. **What happens if I do not receive any email?**

*You can contact the MyLeo Helpdesk at telephone number* +31(0)20 563 77 40 or email *[myleo.helpdesk@ingbank.com,](mailto:myleo.helpdesk@ingbank.com) they will help you as soon as possible.*

4. **What should I do when my personal details in MyLeo are incorrect or incomplete?** *Email HZPC at [certificaten@hzpc.com](mailto:certificaten@hzpc.com) and supply the correct/additional information. HZPC will make sure that the details are be forwarded to MyLeo. It might take a few days before the changes are visible.*

#### 5. **How can I enter an order?**

*Once you have logged in to MyLeo, click 'place order'. Select 'Buy' or 'Sell' the number of certificates you want to buy/sell and the limit price. After accepting the conditions you will need to request a security code. Do not close the screen, you will receive an email within a few minutes. Enter the code stated in that email in MyLeo and click 'place order'. The amount you need to transfer to "Vereniging HZPC" (Association hZPC) (in case of a buy) or the amount to be received by you (in case of a sale) will be displayed on the right side of the screen.*

# 6. **Am I allowed to enter multiple orders?**

*You can enter as many orders as you like. Please keep in mind that the number of certificates you hold and the number of certificates you want to buy/sell may not exceed 7,837.*

- 7. **Am I able to cancel an order?** *Orders can be cancelled in MyLeo up until 5 p.m. on the Friday before the trading day.*
- 8. **How can I change my MyLeo password?** *To change your password, log in to MyLeo and click 'My data'.*

#### **More information:**

For more (technical) questions, please contact the MyLeo Helpdesk at +31(0)20 563 77 40 or myleo.helpdesk@ingbank.com.